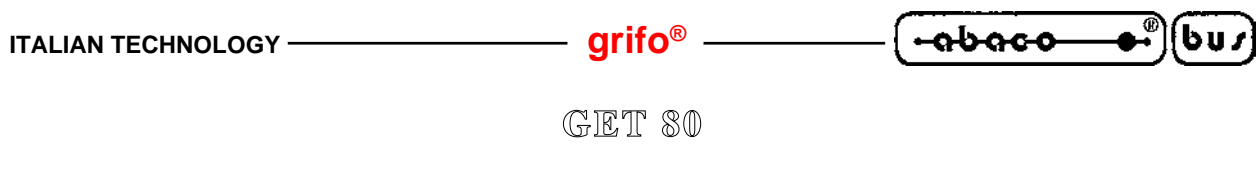

**Grifo® Editor Terminal - 80 family** *Rel. 3.3*

# **CARATTERISTICHE GENERALI**

**GET80** (**Grifo® E**ditor **T**erminal **80** family) is used with **GDOS 80** operating system, which is executed on the target card and it can edit a program, transfer program from P.C. to target card, transfer program from target card to P.C. and test program directly on board.

It has two main possibilities: to edit application programs developed by user and to manage an intelligent terminal emulation mode. Deeping last feature, **GET 80** manages all console function, as a simple terminal, and moreover it uses P.C. devices (hard disk, floppy disk, printer, etc.) as target card resource. Moreover the program has two utilities, the first one manages user defined strings that can be saved and transmitted to target card, to minimize P.C. keyboard use and to speed develop phase. The second **GET80** utility manages the EPROM immage creation with the developed application program or generally it creates an EPROM image with a user defined ROM DISK. **GET80** is an easy to use program provided with high level user interface including on line help, menus, colour identification, dialog boxes, function keys, mouse management, etc. It is completely based on MS DOS functions and it can be executed with version  $\geq 3.3$  or as a WINDOWS DOS shell

# **REQUIREMENTS**

program.

Below are described the **GET80** fundamental features regarding P.C. resource use:

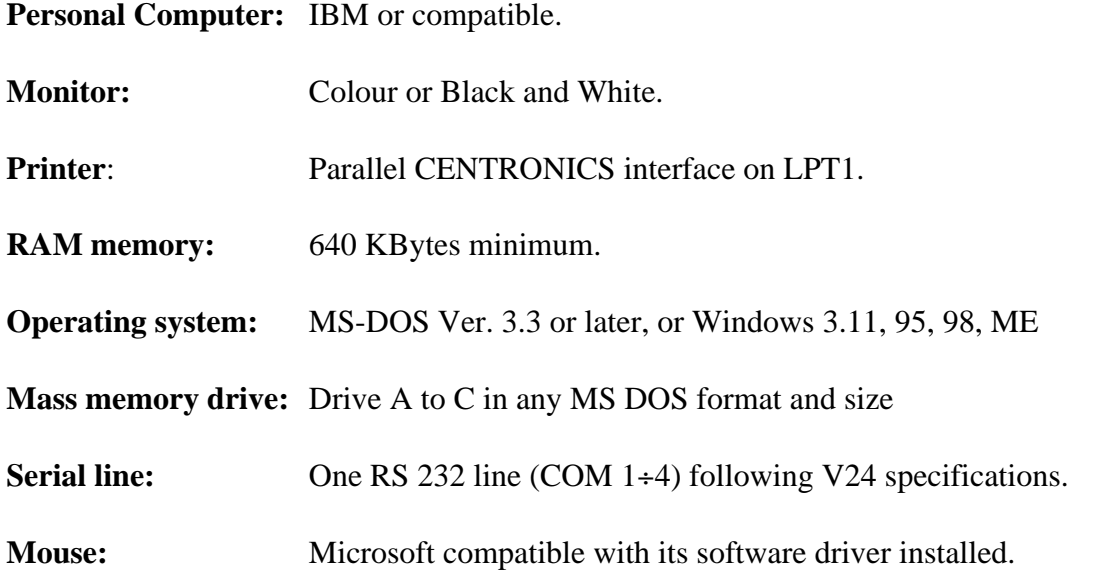

The user must always remember that the P.C. executing **GET80** program is an indispensable system only during application program develop and debug phase, in fact target card can work alone or with its serial line connected to any other device. Naturally this external device must use the same physical, logical and electric protocol described in this manual.

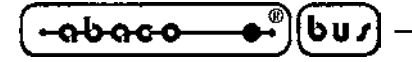

# **DISTRIBUTION DISKS**

The **GET80** program is normally saved inside the disk with the **GDOS 80** operating system of the selected and used card. The disk contains all the working software and some utility programs and documentation files. It is divided in some directories to somplify and to better organize the complete structure. As recommend in the chapter "HOW TO START" all the files of all the directory must be copied into a single work directory. Furthermore please remember that all the file with **.G80** extension are **GDOS 80** executable program that can be executed on the target card.

A brief description of the distribution disk files and directories is below reported; for further info on their use and meaning, please refer to **GDOS 80** manual:

# **Main root:**

It contains the **GDOS 80** most frequently used programs, or on the other hand the main working structure:

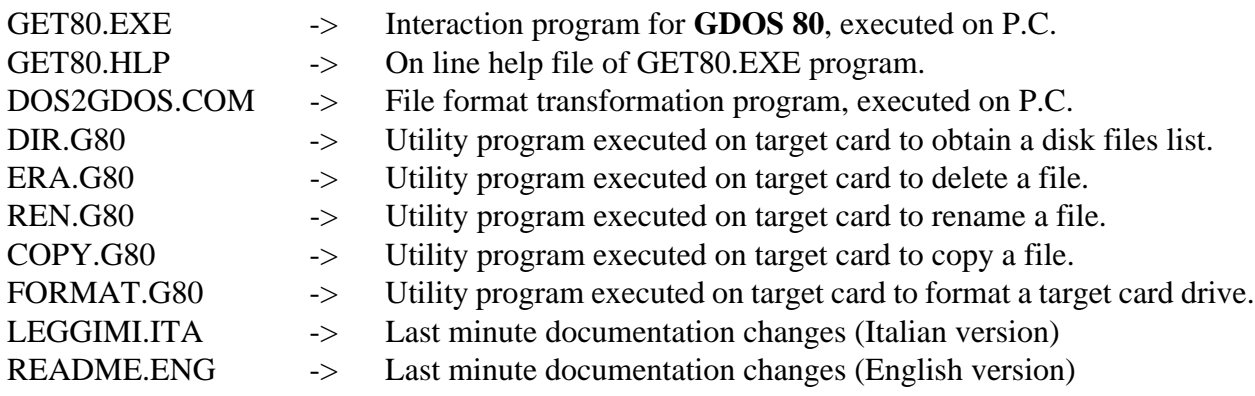

# **Z80\_EMUL directory :**

It contains a powerfull and comfortable program executed on P.C., under MS DOS control, that emulates the CP/M operating system and the Z80 microprocessor.

Z80MU.EXE -> It is a CP/M operating system simulation program for P.C. It can execute all the **GDOS 80** command files but the accepted file name extension is .COM instead of .G80 (to execute .G80 programs under Z80MU control, they must be simply renamed). For example it is important to improve experience on available programming languages. Z80MU is provided of on line help and shows on P.C. monitor the command list and their proper syntax.

# **ROM\_DISK directory :**

It includes the files and programs used to save in EPROM or FLASH EPROM the user application program; this directory contents vary according to acquired **GDOS 80** version (**GDOS** or **FGDOS**) and some of the following files will be available:

GDO???XX.BIN -> **GDOS 80** operating system binary image for **GPC® ???** card, version XX. It must be used to create the final work EPROM and it is available only in **GDOS 80** EPROM version.

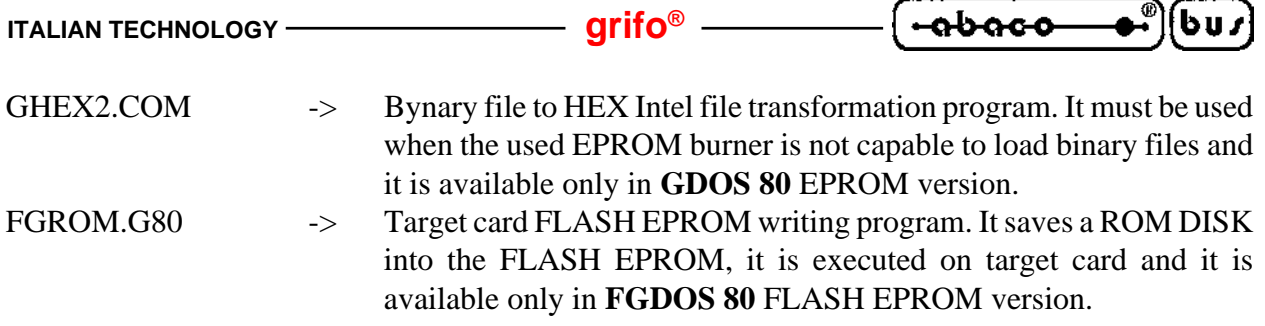

# **SERIAL COMMUNICATION CABLE**

If the traget card console serial line is used to develop and debug the application program, the console device must be connected properly. The target card console serial line always coincides with the serial line A of the used board and the **GDOS 80** require both the reception and transmission signals (TxD and RxD) and the handshake signals (/CTS and /RTS). So the connection must satisfy the V24 standard rules of C.C.I.T.T.

If the console device clashes with the personal computer, the connection is performed by an overturned dedicated serial cable (DTE <->DCE), described in the following figure:

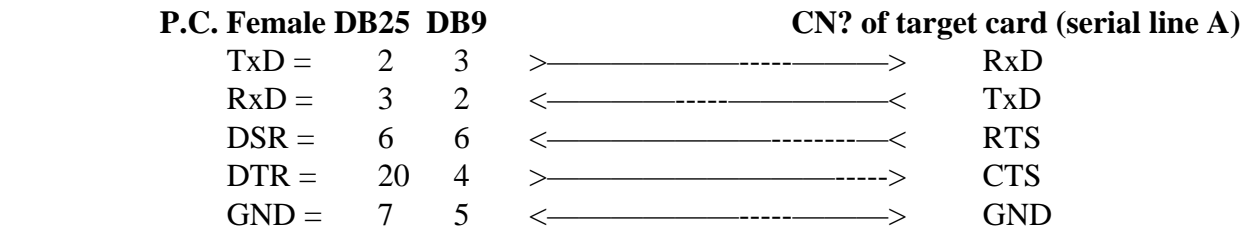

**SERIAL COMMUNICATION CABLE BETWEEN P.C. AND TARGET CARD**

Furter information are available in **GDOS 80** manual and **grifo®** can supply a set of cable ready to use with any type of P.C. and card.

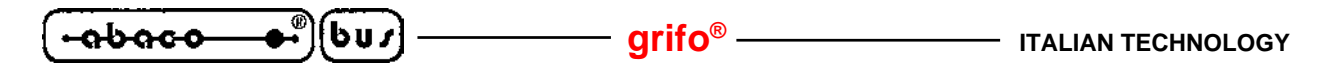

## **HOW TO START**

In this chapter are described the first elementary operations necessary to start working with **GDOS 80**. The description assumes that a P.C. is used as a development system, so first of all read the previous chapter "REQUIREMENTS" and check the availability of the described items.

- **1)** Read carefully all the received documentation.
- **2)** Prearrange the target card with power supply, right jumpers configuration and insert the **GDOS 80** EPROM or FLASH EPROM, if not already done.
- **3)** Perform serial connection between target card and P.C. as described in "SERIAL COMMUNICATION CABLE" chapter.
- **4)** Turn on the Personal Computer.
- **5)** Create a new directory on P.C. hard disk; if P.C. has not hard disk, make a copy of the received disks and go to point **8**.
- **6)** Copy the workink software, the programming software and the demo programs in the new directory (see "DISTRIBUTION DISK" chapter).
- **7)** Select the created directory as the current directory.
- **8)** Install the P.C. development program **GET80.EXE** typing: ...\**GET80 /I**<ENTER> and select the right configuration setting for P.C. serial line (COM), baud rate, help language and monitor type. Remember that **GET80** is supplied correctly configured and normally only the COM number must be changed. For further info please read "INSTALLATION" chapter.
- **9)** Execute the P.C. development program **GET80.EXE** typing: ...\**GET80**<ENTER> and wait the information window representation.
- **10)** Close the information window typing <ENTER> key and then select the "Options|Terminal" menu (<Alt+T>). A clean window appears with the cursor on the high left corner and the following status line on the last monitor row:

F10 Menu | TERMINAL EMULAT. for GDOS80 - GRIFO° Tel. +39-51-892052 |

**11)** Power supply the target card; on P.C. monitor must appear the following presentation and prompt lines: GDOS - Ver. X.X - Rel. XXX XXX - by GRIFO° 051 892052 Italy

N:ABACO°>

**12)** Work with **GDOS 80** following the information of the "GDOS 80 USE" chapter of the relative manual. For example the direct command, the external utility programs, the programming language, etc. can be executed and tested.

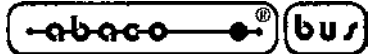

You can type: N:ABACO°>**VER**<ENTER> that shows the **GDOS 80** information line.

N:ABACO°>**DIR C:**<ENTER> that loads the DIR.G80 utility program from current drive  $N = N = ROM$  DISK and shows the files list saved on the P.C. current directory.

#### N:ABACO°>**N:DIR N:**<ENTER>

that loads the DIR.G80 utility program from current drive  $N = N = ROM$  DISK and shows the files list saved on the target card ROM DISK drive N.

N:ABACO°>**N:ZBASIC**<ENTER>

that loads the ZBASIC.G80 programming language from ROM DISK drive N.

**13)** Exit from **GET80.EXE** program and return to MS DOS operating system typing <F10> key and then select the "File|Exit to DOS" option (<Alt+X>).

On this chapter some P.C. monitor representations include the generic symbol X that corresponds to digits and/or characters used for version and release; hereby these indications vary according to target card and **GDOS 80** type.

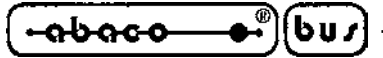

#### **GET 80 DESCRIPTION**

**GET80** is an easy to use program provided with high level user interface including on line help, menus, colour identification, dialog boxes, function keys, mouse management, etc. It is completely based on MS DOS functions and it can be executed with version  $\geq 3.3$  or as a WINDOWS DOS shell program (version 3.11, 95, 98 and ME).

The user must always remember that the P.C. executing **GET80** program is an indispensable system only during application program develop and debug phase, in fact target card can work alone or with its serial line connected to any other device. Naturally this external device must use the same physical, logical and electric protocol described in this manual.

To execute program, the User must type:

## ...\**GET80**<ENTER>

directly from MS DOS prompt.

When the program starts, it sets the P.C. hardware and shows an information window. In this window there are: program version number, **Grifo®** information (address, phone, etc.) and the user information defined during **Grifo®** installation phase. Pressing <ENTER> key or clicking with mouse on "OK" button, the presentation window disappear and the main window is shown on P.C. monitor; the main window has six menus with many options described in the following chapters.

# **INSTALLATION**

Before using **GET80.EXE**, the user must correctly install it. For this reason a configuration option has been added at the program. This option is activated typing:

# ...\**GET80 /I**<ENTER>

When it starts a window appears on the screen, asking for six configuration parameter:

- the default serial line (COM) used on P.C. selectable from 1 to 4;
- the default baud rate used for target card communication selectable from 9.6 to 115.2 KBaud;
- the type of P.C. monitor selectable between color and black & white;
- the help language between Italian and English;
- the user name;
- the company name;

All these six parameter are requested only during first installation, in fact if **GET51.EXE** is already installed only the first four parameters can be inserted; so user and company names can be inserted only during first installation normally made by **Grifo®**. The other four parameters are used for **GET80.EXE**configuration and can be changed at any time in a permanent (**GET80 /I**) or temporary (**GET80**) way; in any conditions all these configurations must be set according to P.C. and target card features.

During **GET80.EXE** installation, at any time the user can stop the installation with the button "Abort" , or confirm installation with "Install" button.

If **GET80.EXE** is executed without at least one previous installation, it doesn't start and an error message appears, vice versa it starts showing user and company name in the information windows.

# **EDITOR**

**GET80.EXE**program includes a powerfull and versatile editor capable of ASCII files management; these ASCII files can be directly used by **GDOS 80**.

It is provided of all standard editor functions and many other functions that facilitate its use in any condition. Moreover **GET80** editor is a multi window editor where all the functions can be used contemporaneosly on many ASCII files.

The editor has only one restriction: it can't manage windows or files bigger than 64K byte; this dimension is rarely necessary in the standard work condition and in any case it can be overcomed by opening and by editing more files and windows.

# **MENUS AND OPTIONS DESCRIPTION**

As previously stated, **GET80** has 6 menus and 35 options concerning its operating modes. Here follows a brief description of all these options and in next chapters there are some deepening:

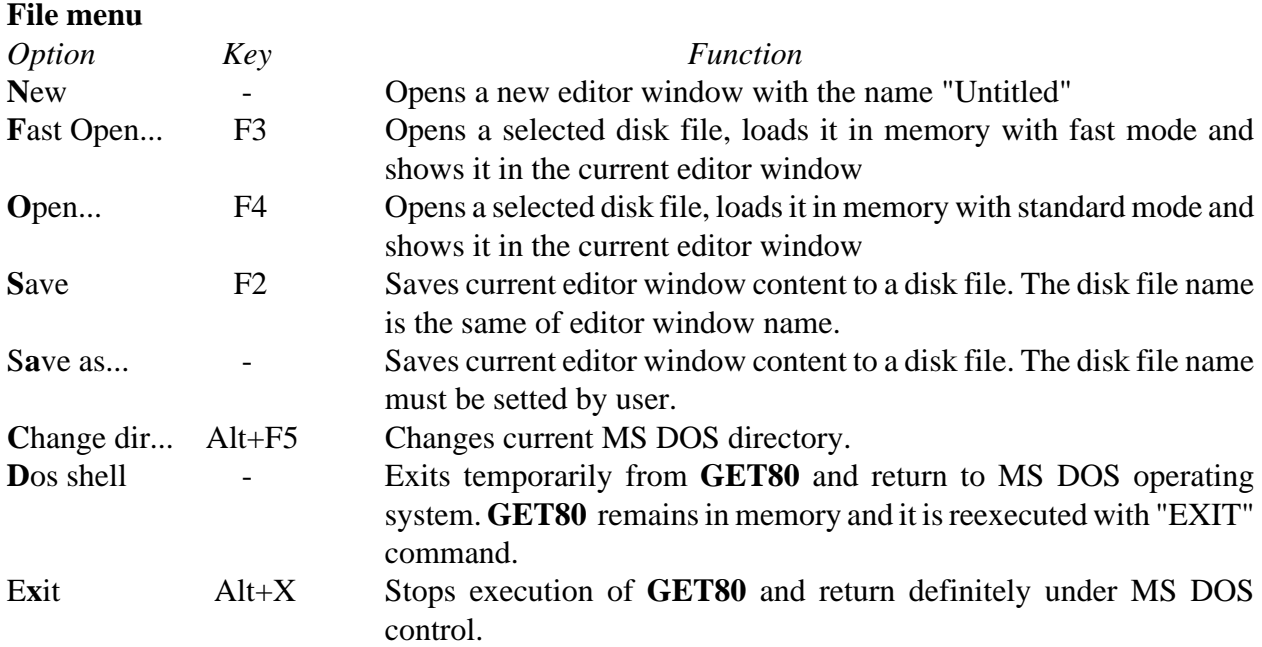

If the editor window shows some strange characters when a file is opened with "Fast Open" option, the same windows must be closed and then reopen with "Open" option.

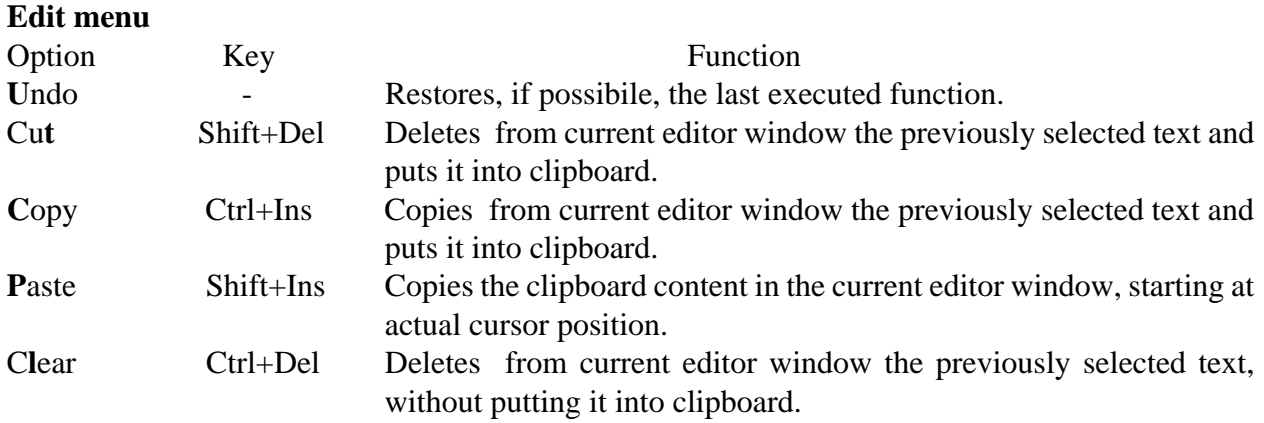

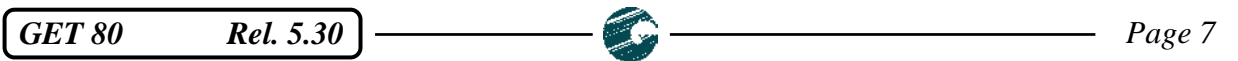

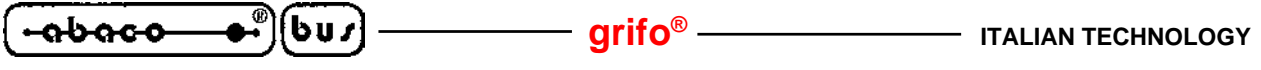

**Show clipboard** - Show an editor window with the clipboard content.

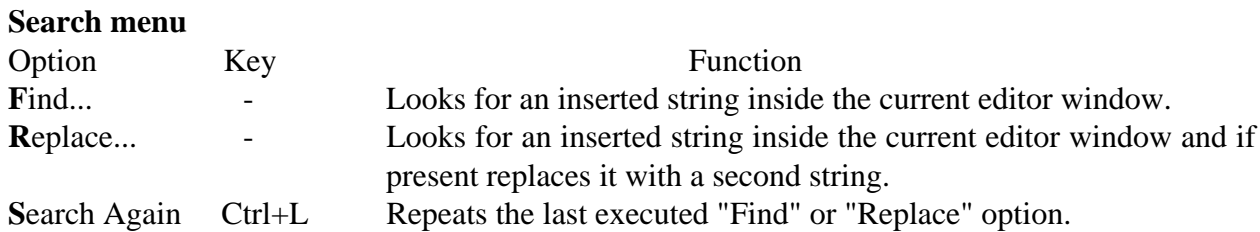

# **Windows menu**

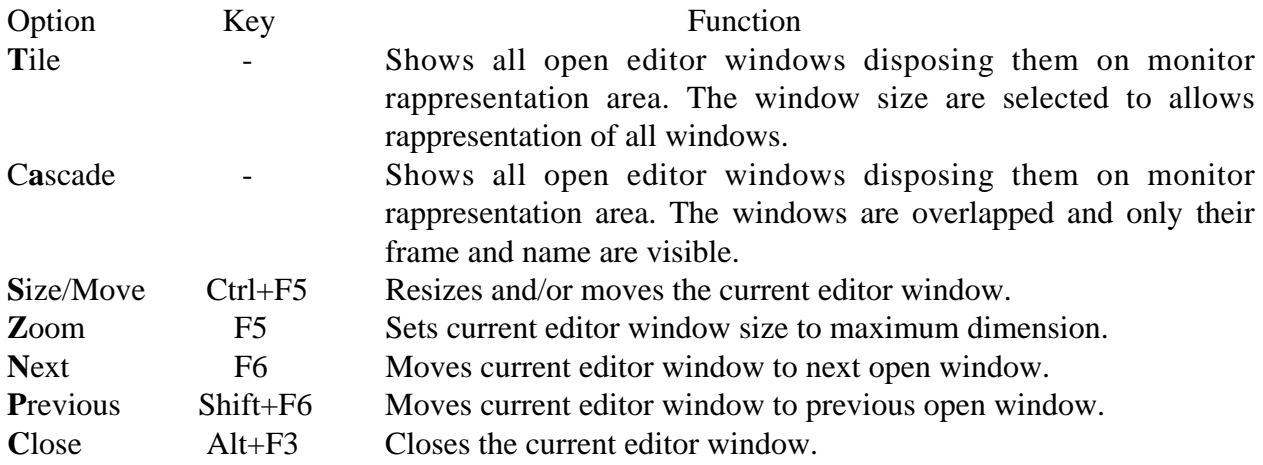

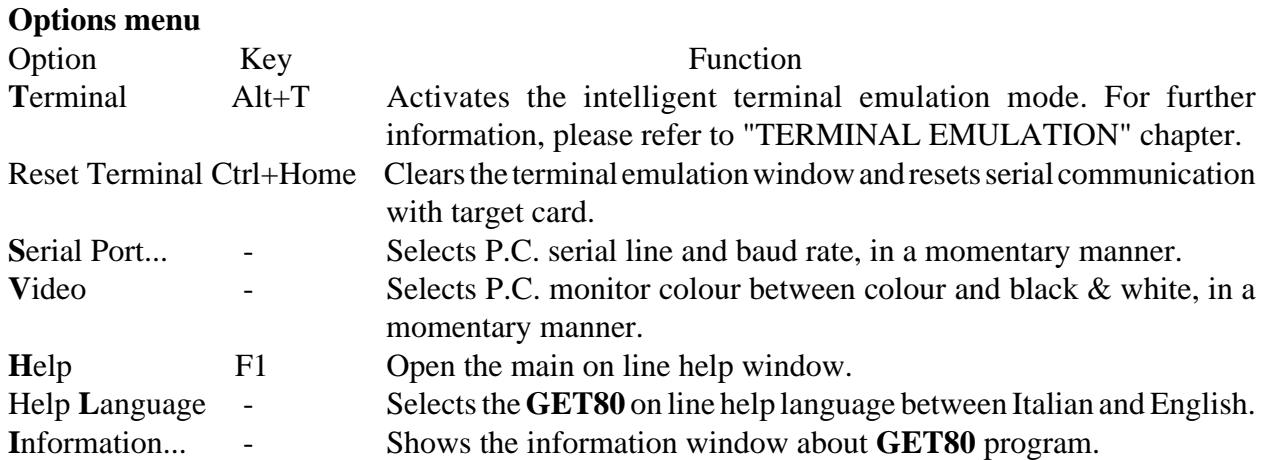

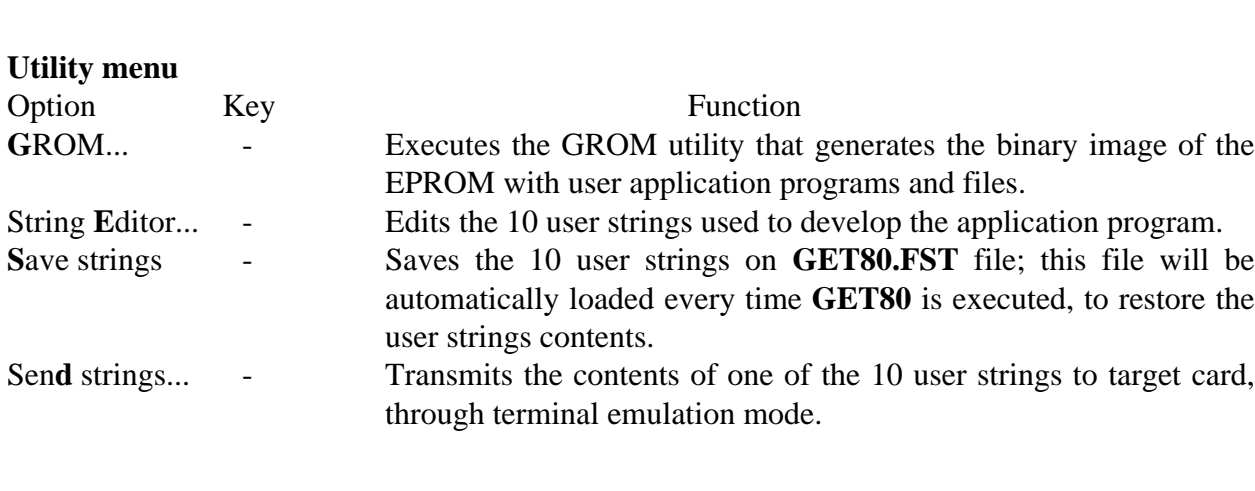

 $-abaco$ 

bus

For further information about options and menus functionality, please read carefully the **GET80** on line help messages.

# **TERMINAL EMULATION**

The intelligent terminal emulation feature of **GET80**, manages all the P.C. hardware resource and make them available to the used target card. In this way it is possible to directly use hard disk, floppy disks, printer, keyboard and monitor with the software executed on target card, through **GDOS 80** operating system.

The communication with remote card is performed through one of P.C. serial line (COM) with standard connection described in chapter "SERIAL COMMUNICATION CABLE" and with the physical protocol described in "TECHNICAL FEATURES" chapter of **GDOS 80** manual.

When the "Options|Terminal" option is selected, the actual serial line is setted with the actual baud rate and after a clean window is represented with cursor positioned in the upper left corner and with a status line on the last row (number 25). With actual serial line and actual baud rate are denoted the respective parameters selected by user (with "Option|Serial port" option), initially set at the default value defined by **GET80.EXE** installation. To speed the terminal emulation use it is convenient to install or reinstall it properly.

During terminal emulation execution the characters received from target card are displayed on P.C. monitor, while the keys pressed on P.C. keyboard are transmitted to target card. The communication is controlled with a specific logical protocol that manages also file transfer in a transparent mode for the user. This protocol is based on hardware handshakes to arrange fast communication with any type of P.C. The hardware handshake use is enabled or disabled by a flag saved in **GDOS80** IOBYTE EXTENSION (see proper chapter), with the following correspondence:

IOBYTE EXTENSION.7 = 1  $\rightarrow$  Hardware handshake enabled

IOBYTE EXTENSION.7 =  $0 \rightarrow$  Hardware handshake disabled

During the communication with **GET80**, the hardware handshake must be enabled and for this reason **GDOS 80** sets this flag, by default. If the developed application program can't manage these handshakes (i.e. the target card serial line A is connected to other systems as modem, terminal, network, etc.) the same application program must disable the handshake flag.

All the programs developed with **GDOS 80** can take advantage of the terminal emulation features described in the following paragraphs, obtaining many facilitations in the user interface code development; many programming languages are supplied already configured for **GET80** terminal emulation.

The terminal emulation works in a full asyncronous mode in confront of target card that executes **GDOS80**; for this reason no power on/off procedure must be followed for both the systems.

**N.B.** From **MS DOS** operating system it is possible to execute **GET80** and to automatically enable the terminal emulation; this result is obtained with the following syntax:

...\**GET80 /T**<ENTER>

**GET 80** Rel. 5.30 **Page 9** Rel. 5.30 **Page 9** Rel. 5.30 **Page 9** 

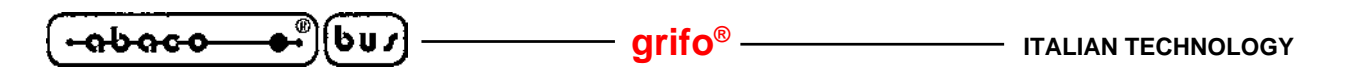

#### *Terminal emulation commands*

When terminal emulation is enabled only a subset of the 35 **GET80** options are available. These options are selected by proper hot keys or in the standard mode typing <F10> key and then using menus. The list of terminal emulation available options is:

File|Change dir... File|Dos shell File|Exit to DOS Options|Editor Options|Reset Terminal Options|Serial Port Options|Video Otions|Help Options|Help Language... Options|Information... Utility|GROM... Utility|Strings Editor... Utility|Save strings Utility|Send string...

Some of these options open a dialog box that is temporarily shown upon the terminal emulation window.

#### *Terminal emulation special key*

The **GET80** terminal emulation translates the special P.C. keyboard keys (arrows, Ins, Del, etc.) and transmit the proper **GDOS 80** standard code to the connected target card.

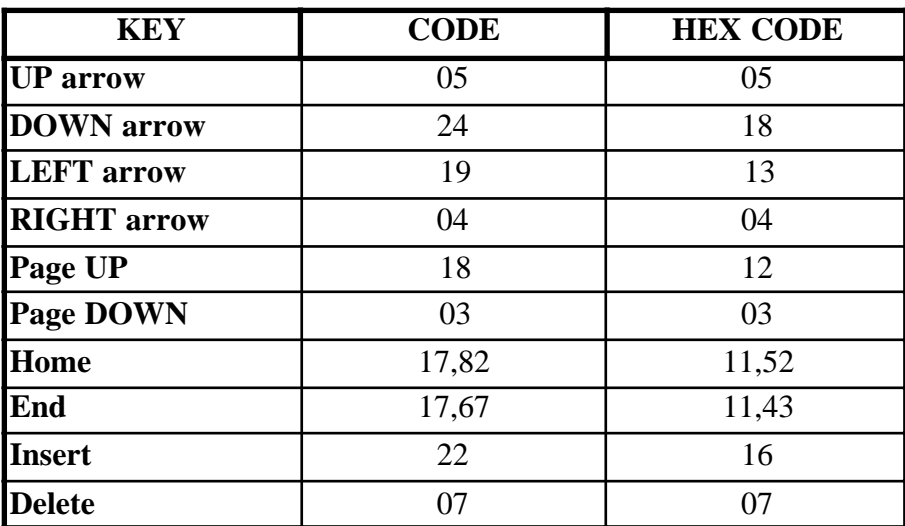

#### **GET80 TERMINAL EMULATION SPECIAL KEYS CODE**

This features is really important especially when programming language with an integrated editor (i.e. PASCAL) is used, in fact you can move inside the application program in a fast and intuitive manner.

## *Terminal emulation control sequence*

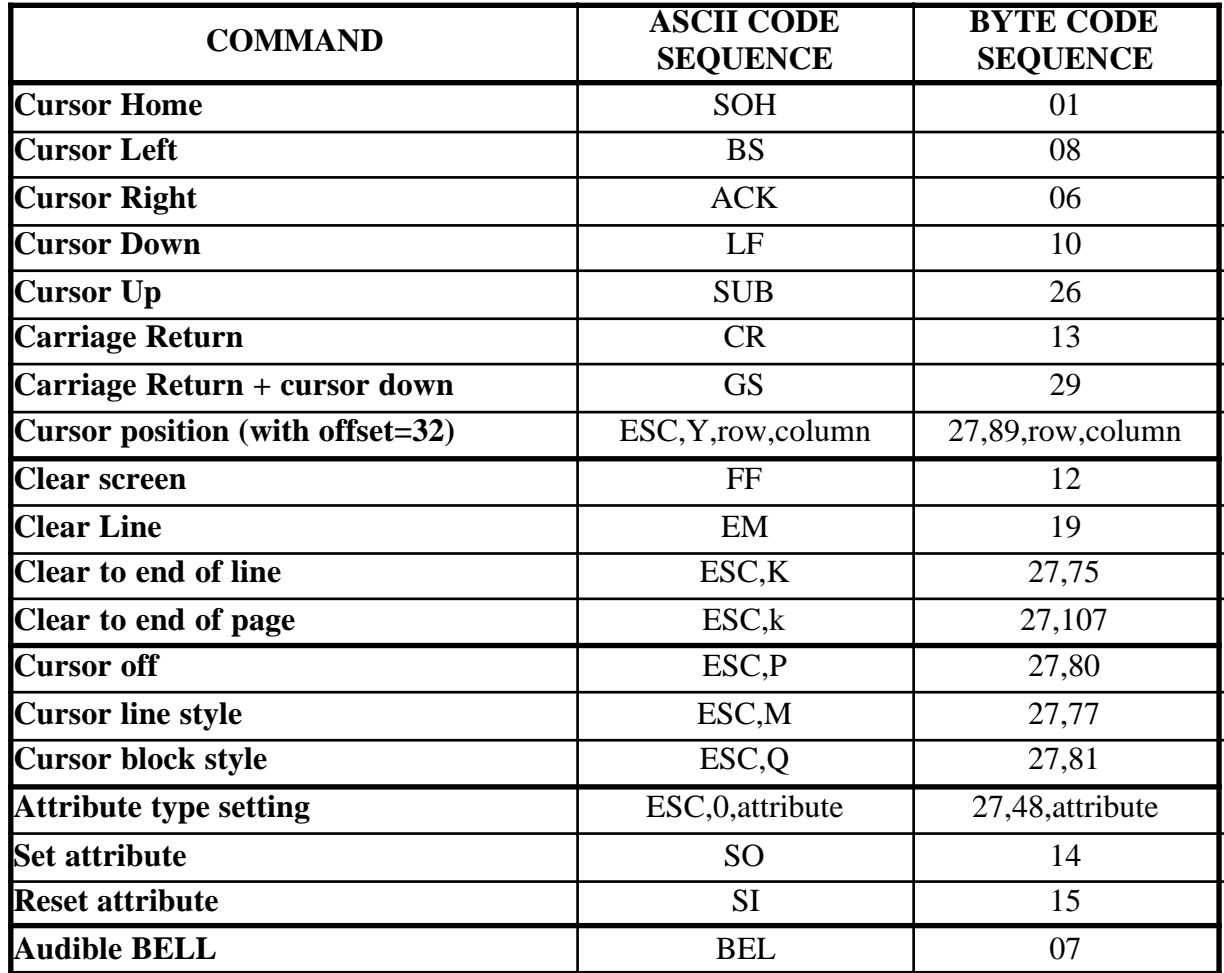

**GET80** terminal emulation mode, recognizes some of the standard ADDS Viewpoint control sequences, when received from selected serial line. These sequences are listed in the following table:

#### **GET80 TERMINAL EMULATION CONTROL SEQUENCES**

The row and column values can vary respectively in the range  $0+23$  and  $0+79$  and they must be defined with an offset of 32. Therefore if the desidered new cursor position is row 10, column 20, the following command sequence nust be transmitted by target card:

#### 27,89,42,52.

About representation attributes recognized by **GET80** terminal emulation, only a subset of ADDS Viewpoint standard attributes are managed:

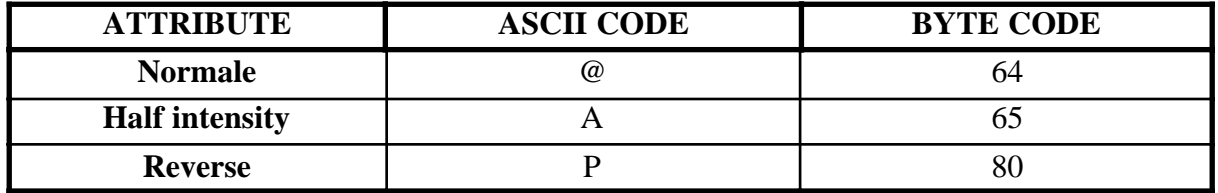

# **GET80 TERMINAL EMULATION REPRESENTATION ATTRIBUTES**

*GET 80* Rel. 5.30 **Page 11** 

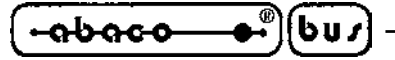

# *USER STRING*

Starting from 2.4 version of **GET80** the user strings management has been added to speed and to facilitate the user application program development phases. The user strings are 10 strings with a maximum lenght of 70 characters, that can be edited at any time and then used in the terminal emulation mode, in place of commands typed on the keyboard. It is convenient that the user strings are those most frequently used during develop phase, in fact their main purpose is to reduce keyboard typing and consequently the develop time.

The strings can be permanent saved in **GET80.FST** file, saved on **GET80.EXE** directory; when **GET80** starts it checks if this file exist and if it does, the **GET80.FST** is loaded and the user strings became available for any operations. The user strings modifications are permanently saved on the file, only after the proper save command; if the save command is not executed all modifications are lost when you exit from **GET80**.

The user string management is available in three different **GET80** parts, as below described:

# *"Utility|Strings Editor..."* option:

By selecting this option, an editor window is displayed; this window includes 10 input string lines (for max 70 chr string insertion), 10 enter code sending boolean icons (to add carriage return code at the end of the strings), an "OK" push button (to confirm the currently inserted data and set them into the 10 user strings), a "Save" push button (to confirm the currently inserted data and save them on **GET80.FST** file), a "Cancel" push button (to discard the currently modified data) and an "Help" push button (to open on line help window).

# *"Utility|Save Strings"* option:

This option saves the current 10 user strings on **GET80.FST** file as the previous described "Save" push button. At the end of save operation a window that reports the operation result is displayed and if user strings are saved successfully every time **GET80** is executed the current user strings will be loaded and restored.

# *"Utility|Send string..."* option:

This option transmits the contents of one of the 10 user strings to target card, connected to **GET80** terminal emulation. A submenu is displayed with the 10 user strings list and the user can select wich one must be transmitted together with the eventual carriage return code. A more confortable way to transmit a user string is to press the <Alt+x> keys combination directly from terminal emulation window, where x coincides with user message number. In this way, this two keys pressure physical is the same as all the user string characters pressure.

When you are working with **GDOS 80**, one of the most frequently used operating mode, is: edit the application program source with **GET80** editor, enter the terminal emulation mode, with the selected programming language load the application program, translate it, compile it and execute it, etc. Every described operation performed in the terminal emulation mode, requires many keys pressure and during debug phase these operations are repeated many times, until the application program is completely tested. For this reason the **GET80** user strings are really confortable, in fact they substitute the develop commands and so they notably reduce the keyboard use, with a big time save results. For example, when ZBASIC is used, the PRGAPP.ZBA development phase can use the

*Page 12* **GET 80** Rel. 5.30

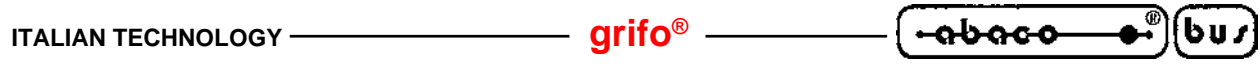

following user strings list:

String 1 = N:ZBASIC with Carriage Return String 2 = LOAD\* C:PRGAPP.ZBA with Carriage Return String 3 = SAVE C:PRGAPP.ZBT with Carriage Return String 4 = NEW with Carriage Return String 5 = RUN C:PRGAPP.ZBT with Carriage Return etc.

# **GROM**

Starting from 2.4 version of **GET80** the binary **GDOS80**EPROM image generation has been added. This EPROM contains the application programs and files developed by the user through the selected programming language and tools and its use is completely described, in "GROM: PROGRAMMING EPROM" chapter of **GDOS 80** manual and/or inside On line help, activated through **F1** key.